# **Troubleshoot Hardware Issues on Catalyst 4500/4000 Switches**

## **Contents**

[Introduction](#page-1-0) **[Prerequisites](#page-1-1) [Requirements](#page-1-2)** [Components Used](#page-1-3) **[Conventions](#page-1-4)** [Background Information](#page-1-5) [Supervisor Engine or Module Problems](#page-2-0) [Supervisor Engine LED Is Red or Status Indicates Faulty](#page-2-1) [Common Reasons and Solutions](#page-2-2) [Switch Is in a Continuous Boot Loop, Freezes or Halts During Boot, Is in ROMmon Mode, or Does Not](#page-2-3) [Have the System Image](#page-2-3) [Common Reasons and Solutions](#page-2-4) [Standby Supervisor Engine Module Is Not Online or Status Indicates Other](#page-3-0) [Common Reasons and Solutions](#page-3-1) [Switch Has Reset or Rebooted on Own](#page-4-0) [Common Reasons and Solutions](#page-4-1) [Upgrade ROMmon \(PROM Upgrade\) and Cisco IOS Software Issues](#page-5-0) [Ports 1/2 and 2/2 Do Not Function with Dual Supervisor Engines in 4507R](#page-5-1) [Common Reasons and Solutions](#page-5-2) [Supervisor Engine III That Runs Cisco IOS Software Release 12.1\(11b\)EW Ceases to Work or](#page-5-3) [Unexpectedly Reboots](#page-5-3) [Supervisor Engine III or IV Exhibits Packet Loss](#page-6-0) [Troubleshoot Error Messages in the Syslog or Console](#page-10-0) [Common Reasons and Solutions](#page-10-1) [Troubleshoot Module Failure to Come Online](#page-10-2) [Common Reasons and Solutions](#page-10-3) [Interface Problems](#page-11-0) [Workstation Is Unable to Log In to the Network During Startup or Unable to Obtain the DHCP Address](#page-11-1) [Common Reasons and Solutions](#page-11-2) [Troubleshoot NIC Compatibility Issues](#page-11-3) [Common Reasons and Solutions](#page-12-0) [Interface Is in errdisable Status](#page-12-1) [Common Reasons and Solutions](#page-12-2) [Troubleshoot Interface Errors](#page-13-0) [Common Reasons and Solutions](#page-13-1) [Interface Is Stuck in the Receive Direction on Ports That Connect to Hubs or Other Devices](#page-15-0) [MAC Address of Directly Connected Port is Not Learned by the Remote Device](#page-15-1) [Power Supply and Fan Problems](#page-16-0) [Power Supply on a 4500 Chassis Is in errdisable State in the Output of the show power Command](#page-16-1) [Common Reasons and Solutions](#page-16-2) [Power Supply Fail LED Is On](#page-16-3) [Common Reasons and Solutions](#page-16-4) [Fan Assembly Failed in the show environment status Command](#page-16-5) [Common Reasons and Solutions](#page-16-6) [Diagnostic Commands](#page-16-7) [show version](#page-17-0)

[show module](#page-18-0) [show diagnostics online module](#page-19-0) [show diagnostics power-on](#page-20-0) [show power](#page-21-0) [show environment status](#page-22-0) [show interface interface-id status](#page-23-0) [show errdisable recovery](#page-23-1) [show interface interface-id counters error](#page-24-0) [Related Information](#page-24-1)

## <span id="page-1-0"></span>**Introduction**

This document describes how to troubleshoot hardware and other issues on Cisco Catalyst 4500/4000 switches with Supervisor Engine.

## <span id="page-1-1"></span>**Prerequisites**

## <span id="page-1-2"></span>**Requirements**

There are no specific requirements for this document.

## <span id="page-1-3"></span>**Components Used**

The information in this document is based on these software and hardware versions:

- Catalyst 4500/4000 with a Supervisor Engine III and IV
- Cisco IOS® Software Release 12.1(12c)EW

The information in this document was created from the devices in a specific lab environment. All of the devices used in this document started with a cleared (default) configuration. If your network is live, ensure that you understand the potential impact of any command.

## <span id="page-1-4"></span>**Conventions**

<span id="page-1-5"></span>Refer to [Cisco Technical Tips Conventions](https://www.cisco.com/c/en/us/support/docs/dial-access/asynchronous-connections/17016-techtip-conventions.html) for more information on document conventions.

## **Background Information**

This document discusses the troubleshoot of hardware and related common issues on Cisco Catalyst 4500/4000 switches with Supervisor Engine II+, III, IV, and V modules. This document does not cover Supervisor Engine I and II troubleshoot practices. For information on the troubleshoot of Supervisor Engine I and II, refer to [Hardware Troubleshooting for Catalyst 4000/4912G/2980G/2948G Series Switches.](https://www.cisco.com/c/en/us/support/docs/switches/catalyst-4000-series-switches/18935-121.html)

The Supervisor Engine II+, III, IV, and V run Cisco IOS software only. This table describes the support of these Supervisor Engine modules in various chassis:

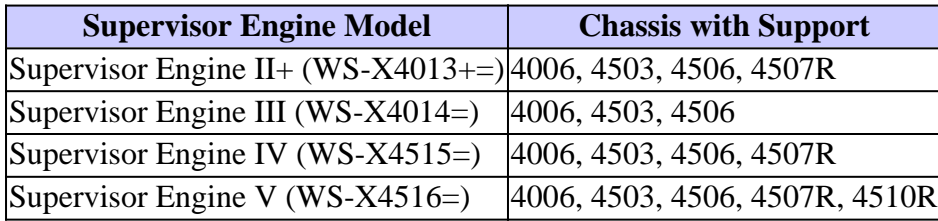

**Note**: Supervisor Engine modules need to run Cisco IOS Software Release 12.1(12c)EW or later in order to run on the 45xx chassis. The Supervisor Engine IV first release is Cisco IOS Software Release 12.1(12c)EW.

## <span id="page-2-0"></span>**Supervisor Engine or Module Problems**

## <span id="page-2-1"></span>**Supervisor Engine LED Is Red or Status Indicates Faulty**

If your switch Supervisor Engine LED is red or the status shows faulty, there can be a hardware problem. Thi[s Common Reasons and Solutions s](https://www.cisco.com/c/en/us/support/docs/switches/catalyst-4500-series-switches/24052-165.html#reason1)ection provides common reasons for this problem and solutions:

#### <span id="page-2-2"></span>**Common Reasons and Solutions**

- Console into the Supervisor Engine and issue the **show diagnostics power-on** command, if you can issue the command. If the action returns a failure, create a service requestfor further assistance.
- If the switch does not boot and fails self diagnostics during the boot sequence, capture the output.

If you do not see any hardware failure in the boot sequence or in the output of the **show diagnostics poweron** command, create a service request for further assistance.

<span id="page-2-3"></span>If any action returns a failure, create a [Cisco Technical Support](https://www.cisco.com/c/en/us/support/web/tsd-cisco-worldwide-contacts.html) service request for further assistance.

## **Switch Is in a Continuous Boot Loop, Freezes or Halts During Boot, Is in ROMmon Mode, or Does Not Have the System Image**

If your switch Supervisor Engine is in a continuous boot loop, freezes or halts during boot, is in ROM Monitor (ROMmon) mode, or does not have the system image, the problem is mostly likely not a hardware problem. Thi[s Common Reasons and Solutions s](https://www.cisco.com/c/en/us/support/docs/switches/catalyst-4500-series-switches/24052-165.html#reason2)ection provides common reasons for this problem and solutions to recover the switch:

#### <span id="page-2-4"></span>**Common Reasons and Solutions**

- The Supervisor Engine is in a continuous loop if you have not set the boot variable correctly and you have set the configuration register to 0x2102. For instructions on how to recover the Supervisor Engine, refer to the [Recovering from a Continuous Reboot s](https://www.cisco.com/c/en/us/support/docs/switches/catalyst-4000-series-switches/24061-149.html#anc13)ection of the document [Recover Catalyst](https://www.cisco.com/c/en/us/support/docs/switches/catalyst-4000-series-switches/24061-149.html) [4500/4000 Switch from Image Loss or from ROMmon Mode .](https://www.cisco.com/c/en/us/support/docs/switches/catalyst-4000-series-switches/24061-149.html)
- The Supervisor Engine goes into ROMmon mode or fails to boot when the system image is either corrupt or absent. For instructions on how to recover the Supervisor Engine, refer to th[e Recovering](https://www.cisco.com/c/en/us/support/docs/switches/catalyst-4000-series-switches/24061-149.html#anc17) [from a Corrupt or Missing Image s](https://www.cisco.com/c/en/us/support/docs/switches/catalyst-4000-series-switches/24061-149.html#anc17)ection of the document[Recover Recover Catalyst 4500/4000](https://www.cisco.com/c/en/us/support/docs/switches/catalyst-4000-series-switches/24061-149.html) [Switch from Image Loss or from ROMmon Mode ..](https://www.cisco.com/c/en/us/support/docs/switches/catalyst-4000-series-switches/24061-149.html)

The Supervisor Engine III, IV, and V have 64 MB of onboard system Flash, which must easily hold multiple system images. Therefore, have a backup image. In addition to the bootflash:, the Supervisor Engine supports up to 128 MB of compact Flash in the slot0: device. The Supervisor Engine also provides for transfer via TFTP of the image from ROMmon mode, which enables faster recovery of absent or corrupt images.

**Note**: The Supervisor Engine II+ has 32 MB of onboard system Flash.

**Caution**: If you run Cisco IOS Software Release 12.1(12c)EW, your switch can crash if you try to use the compact Flash. Format the compact Flash before use. The resolution of this issue is in Cisco IOS Software Release 12.1(13)EW and later.

### <span id="page-3-0"></span>**Standby Supervisor Engine Module Is Not Online or Status Indicates Other**

Another issue is the failure of the standby Supervisor Engine module to come online. The status of other or faulty in the output of the **show module** command or an amber Status LED indicates this problem. This [Common Reasons and Solutions](https://www.cisco.com/c/en/us/support/docs/switches/catalyst-4500-series-switches/24052-165.html#reason2) section provides common reasons:

#### <span id="page-3-1"></span>**Common Reasons and Solutions**

<#root>

**show module**

4507#

• Console into the standby Supervisor Engine in order to check whether it is in ROMmon mode or in continuous reboot. If the standby Supervisor Engine is in either of these two states, refer to [Recover](https://www.cisco.com/c/en/us/support/docs/switches/catalyst-4000-series-switches/24061-149.html) [Catalyst 4500/4000 Switch from Image Loss or from ROMmon Mode .](https://www.cisco.com/c/en/us/support/docs/switches/catalyst-4000-series-switches/24061-149.html)

Mod Ports Card Type **Model** Model Serial No. ----+-----+--------------------------------------+-----------------+----------- 1 2 1000BaseX (GBIC) Supervisor(active) WS-X4515 JAB0627065V  $\overline{2}$ **Standby Supervisor** 3 48 10/100/1000BaseTX (RJ45) WS-X4448-GB-RJ45 JAB053606AG 4 48 10/100BaseTX (RJ45)V WS-X4148-RJ45V JAE060800BL M MAC addresses Hw Fw Sw Status --+--------------------------------+---+------------+----------------+--------- 1 0009.e845.6300 to 0009.e845.6301 0.4 12.1(12r)EW( 12.1(12c)EW, EAR Ok  $\mathfrak{D}$ **Unknown Unknown Unknown Other** 3 0001.6443.dd20 to 0001.6443.dd4f 0.0 Ok 4 0008.2138.d900 to 0008.2138.d92f 1.6 Ok

- Make sure that the Supervisor Engine module properly seats in the backplane connector and that you have completely screwed down the Supervisor Engine installation screw. For more information, refer to the [Installing and Removing the Supervisor Engine](https://www.cisco.com/c/en/us/td/docs/switches/lan/catalyst4500/hardware/configuration/notes/78_14496.html#wp21932) section of the documen[t Installation and](https://www.cisco.com/c/en/us/td/docs/switches/lan/catalyst4500/hardware/configuration/notes/78_14496.html) [Configuration Note for the Catalyst 4000 Family Supervisor Engine IV](https://www.cisco.com/c/en/us/td/docs/switches/lan/catalyst4500/hardware/configuration/notes/78_14496.html).
- In order to identify whether the standby Supervisor Engine is faulty, issue the **redundancy reload [peer](https://www.cisco.com/c/en/us/td/docs/switches/lan/catalyst4500/12-2/54sg/command/reference/cmdref/int_sess.html#wpxref88925)** command from the active Supervisor Engine and through the console to the standby Supervisor Engine. Observe the bootup sequence in order to identify any hardware failures. Currently, the active Supervisor Engine cannot access the power-on diagnostics results of the standby Supervisor Engine.
- Make sure that these configurations are synchronized between the active and redundant Supervisor Engines:
	- Startup configuration
	- Boot variable
	- Configuration register
	- Calendar
	- VLAN database
- If a software upgrade is performed on both the active and standby Supervisor Engines, check to determine if both Supervisor Engines run the same new software image. If the software images are not the same, upgrade the software image.

If the standby Supervisor Engine still does not come on line, create a service request wit[h Cisco Technical](https://www.cisco.com/en/US/support/tsd_cisco_worldwide_contacts.html) [Support](https://www.cisco.com/en/US/support/tsd_cisco_worldwide_contacts.html). Use the log of the switch output that you collected from the previous output and the troubleshoot steps.

### <span id="page-4-0"></span>**Switch Has Reset or Rebooted on Own**

Thi[s Common Reasons and Solutions s](https://www.cisco.com/c/en/us/support/docs/switches/catalyst-4500-series-switches/24052-165.html#reason4)ection provides common reasons that your switch can reset without any manual intervention:

#### <span id="page-4-1"></span>**Common Reasons and Solutions**

• The switch can have had a software crash. In order to check if a software crash is the reason, issue the **more crashinfo:data** command.

The **more crashinfo:data** command displays the crash information from the last time that the switch crashed on the console or terminal. This command identifies the date and time of the last crash, which helps you determine if the reset that you experienced is because of the crash that is on record.

The crashinfo:data are not present if the switch has never crashed. If the switch has crashed at least once, there is a record of the crash. Currently, there is no way to clear the crashinfo:data which exist in the memory. Make sure that the reset or reboot that you troubleshoot is due to the crashinfo:data. In order to verify the cause, check the date and the time of the last crash, as this example shows:

<#root> Switch# **more crashinfo:data** Current time: 04/21/2000 19:58:10 Last crash: 04/21/2000 03:58:56 Build: 12.1(11b)EW, EARLY DEPLOYMENT pc=006B14FC lr=006B14FC msr=0002B030 vector=00000700 !--- Output suppressed.

In order to display the standby Supervisor Engine crashinfo:data , issue the more slavecrashinfo:data command. This command displays any crashinfo:data that are on record in the current standby Supervisor Engine.

If the command indicates a software crash at the time that you suspect that the switch rebooted, the problem can be something other than a hardware failure. Contact [Cisco Technical Support w](https://www.cisco.com/en/US/support/tsd_cisco_worldwide_contacts.html)ith the output of these commands:

- ○ [show tech-support](https://www.cisco.com/en/US/docs/switches/lan/catalyst4500/12.2/54sg/command/reference/show1.html#wpxref54046)
- show logging
- **more crashinfo:data**
- Check the power source for the switch to make sure that the power source did not fail. If you use an uninterruptible power supply (UPS), make sure that the UPS does not have any problems.

<span id="page-5-0"></span>If you are still unable to determine the problem, contact the [Cisco Technical Support E](https://www.cisco.com/en/US/support/tsd_cisco_worldwide_contacts.html)scalation Center.

## **Upgrade ROMmon (PROM Upgrade) and Cisco IOS Software Issues**

If you have a Catalyst 4500/4000 series switch that runs Cisco IOS Software Release 12.1(12c)EW or earlier and you want to upgrade your switch to Cisco IOS Software Release 12.1(12c)EW1, you must also upgrade the Supervisor Engine III or IV ROMmon version to Cisco IOS Software Release 12.1(12r)EW or later. If you need further assistance, refer to the [Upgrading the System Software s](https://www.cisco.com/c/en/us/td/docs/switches/lan/catalyst4500/release/note/OL_2170.html#wp305142)ection of th[e Release Notes for](https://www.cisco.com/c/en/us/td/docs/switches/lan/catalyst4500/release/note/OL_2170.html) [the Catalyst 4500 Series Switch, Cisco IOS Release 12.1\(20\)EW2](https://www.cisco.com/c/en/us/td/docs/switches/lan/catalyst4500/release/note/OL_2170.html). If you still need assistance, contact the [Cisco Technical Support E](https://www.cisco.com/en/US/support/tsd_cisco_worldwide_contacts.html)scalation Center.

## <span id="page-5-1"></span>**Ports 1/2 and 2/2 Do Not Function with Dual Supervisor Engines in 4507R**

If you have dual Supervisor Engines in a Catalyst 4507R chassis and your ports 1/2 and 2/2 do not function, the problem is not a hardware problem. The system works as per the design. See the [Common Reasons and](https://www.cisco.com/c/en/us/support/docs/switches/catalyst-4500-series-switches/24052-165.html#reason5) [Solutions](https://www.cisco.com/c/en/us/support/docs/switches/catalyst-4500-series-switches/24052-165.html#reason5) section for further information.

#### <span id="page-5-2"></span>**Common Reasons and Solutions**

In a Catalyst 4507R that uses Supervisor Engine IV modules, the design of the dual uplinks is to work when only one Supervisor Engine is present. This design means that if only one Supervisor Engine is present and is in slot 1, both ports 1/1 and 1/2 are functional. Also, if only one Supervisor Engine is present and is in slot 2, ports 2/1 and 2/2 are functional. When dual Supervisor Engines are present, only ports 1/1 and 2/1 are functional and 1/2 and 2/2 are not functional. This lack of function is not a failure.

## <span id="page-5-3"></span>**Supervisor Engine III That Runs Cisco IOS Software Release 12.1(11b)EW Ceases to Work or Unexpectedly Reboots**

If your switch Supervisor Engine that runs Cisco IOS Software Release 12.1(11b)EW suddenly fails to work or unexpectedly reboots, the problem can be the bug that Cisco bug ID [CSCdx94797](https://tools.cisco.com/bugsearch/bug/CSCdx94797) describes. The fix is available in Cisco IOS Software Release 12.1(11)EW1 or later. If you still need assistance, contact the [Cisco Technical Support E](https://www.cisco.com/en/US/support/tsd_cisco_worldwide_contacts.html)scalation Center. For additional information about this issue, refer to the [Field](https://www.cisco.com/c/en/us/support/web/tsd-products-field-notice-summary.html) [Notice: Catalyst 4000 Switches Defer 12.1\(11b\)EW Image - System Failure Possible](https://www.cisco.com/c/en/us/support/web/tsd-products-field-notice-summary.html).

**Note**: Only registered Cisco users can access internal Cisco tools and bug information.

#### <span id="page-6-0"></span>**Supervisor Engine III or IV Exhibits Packet Loss**

If your system is a Catalyst 4500/4000 with Supervisor Engine III or IV and exhibits partial or full loss of network connectivity or packet loss, make sure to perform basic troubleshoot procedures to eliminate the common causes. The common causes include:

- Bad cabling
- A bad port
- Speed and duplex mismatch
- Network interface card (NIC) issues

If you troubleshoot these common reasons and you are not able to narrow down the problem, do the troubleshoot steps in this section and capture the output of commands at each step. Contact [Cisco Technical](https://www.cisco.com/en/US/support/tsd_cisco_worldwide_contacts.html) [Support](https://www.cisco.com/en/US/support/tsd_cisco_worldwide_contacts.html) for troubleshoot assistance.

1. Issue the show platform software interface all command at the time that you observe the packet loss issue.

If you run software earlier than Cisco IOS Software Releases 12.1(8a)EW or 12.1(8a)EW1, issue the **show platform software interface all | include TxCrcErrors** command multiple times and look for increments in the TxCrcErrors counter. Here is an example:

```
<#root>
cat4k#
show platform software interface all | include TxCrcErrors
TxCrcErrors: 1870
cat4k#
cat4k#
show platform software interface all | include TxCrcErrors
TxCrcErrors: 1920
cat4k#
```
If you run Cisco IOS Software Release 12.1(11b)EW or later, issue the **show platform software interface all | include DroppedBadPackets** command multiple times and look for increments in the DroppedBadPackets counter. Here is an example:

```
<#root>
cat4k#
show platform software interface all | include DroppedBadPackets
DroppedBadPackets : 8004
```

```
cat4k#
cat4k#
show platform software interface all | include DroppedBadPackets
DroppedBadPackets : 8130
cat4k#
```
These counters are only visible if they have a nonzero value in them. Therefore, if you issue the command and do not see any output, your switch does not exhibit the problem. Here is an example:

```
<#root>
cat4k#
show platform software interface all | include DroppedBadPackets
cat4k#
```
If you see increments in the TxCrcErrors or DroppedBadPackets counters, continue to Step 2.

2. If you run Cisco IOS Software Release 12.1(8a)EW or 12.1(8a)EW1, issue the show platform cpuport all command multiple times and look for increments in the VlanZero counter.

Here is an example:

```
<\#rootcat4k#
show platform cpuport all | include VlanZero
VlanZero
 130363 5 5 5 4
Cat4k#
cat4k#
show platform cpuport all | include VlanZero
VlanZero
 130383 5 5 5 4
Cat4k#
```
**Note**: The VlanZero counter can increase even if the TxCrcErrors counter does not increase. This situation can indicate a different issue. Contact Cisco Technical Support for further assistance.

If you run Cisco IOS Software Release 12.1(11b)EW or later, issue the show platform cpu packet statistics command multiple times and look for increments in the VlanZeroBadCrc counter. Here is an example:

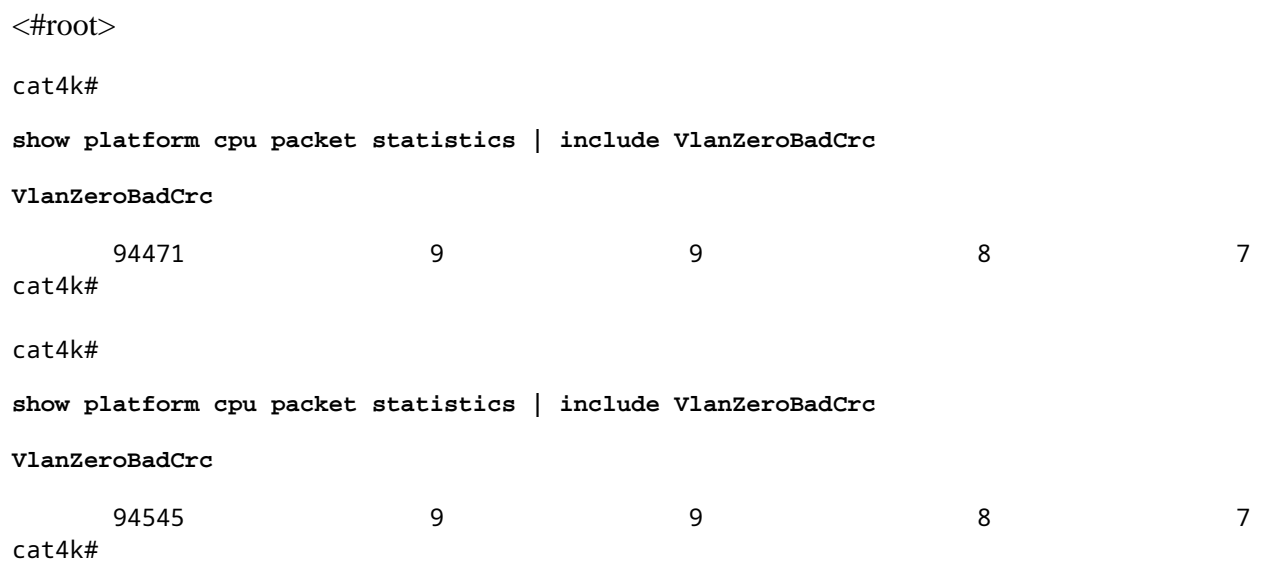

3. If both Step 1 and Step 2 show symptoms of packet loss, issue the reload command to soft reset the switch, and observe the power-on self test (POST) results at system reset.

Make sure to capture all the output to a text file.

```
<#root>
cat4k#
reload
Proceed with reload? [confirm]
1d21h: %SYS-5-RELOAD: Reload requested
<output truncated>
Decompressing the image : ###################################################
   #################################[OK]
k2diags version 1.6
prod: WS-X4014 part: 73-6854-09 serial: JAB0620090U
Power-on-self-test for Module 1: WS-X4014
Status: ( . = Pass, F = Fail )Traffic using serdes loopback (L2; one port at a time)...
switch port 0: . switch port 1: . switch port 2: .
switch port 3: . switch port 4: . switch port 5: .
switch port 6: . switch port 7: . switch port 8: .
switch port 9: . switch port 10: . switch port 11: .
switch port 12: . switch port 13: . switch port 14: .
switch port 15: . switch port 16: . switch port 17: .
switch port 18: . switch port 19: . switch port 20: .
switch port 21: . switch port 22: . switch port 23: .
switch port 24: . switch port 25: . switch port 26: .
```

```
switch port 27: . switch port 28: . switch port 29: .
switch port 30: . switch port 31: .
Traffic using asic loopback (L2; all ports at once)...
switch port 0: F switch port 1: F switch port 2: F
switch port 3: F switch port 4: F switch port 5: F
switch port 6: F switch port 7: F switch port 8: F
switch port 9: F switch port 10: F switch port 11: F
switch port 12: F switch port 13: F switch port 14: F
switch port 15: F switch port 16: F switch port 17: F
switch port 18: F switch port 19: F switch port 20: F
switch port 21: F switch port 22: F switch port 23: F
switch port 24: F switch port 25: F switch port 26: F
switch port 27: F switch port 28: F switch port 29: F
switch port 30: F switch port 31: F
Traffic using asic loopback (L3; all ports at once)...
switch port 0: F switch port 1: F switch port 2: F
switch port 3: F switch port 4: F switch port 5: F
switch port 6: F switch port 7: F switch port 8: F
switch port 9: F switch port 10: F switch port 11: F
switch port 12: F switch port 13: F switch port 14: F
switch port 15: F switch port 16: F switch port 17: F
switch port 18: F switch port 19: F switch port 20: F
switch port 21: F switch port 22: F switch port 23: F
switch port 24: F switch port 25: F switch port 26: F
switch port 27: F switch port 28: F switch port 29: F
switch port 30: F switch port 31: F
Module 1 Failed
```
Exiting to ios...

This example shows a Supervisor Engine module diagnostic failure.

- 4. If Step 3 results in a Supervisor Engine module diagnostic failure, power cycle the switch and observe the POST results at bootup.
- 5. Issue the show diagnostics power-on command to verify the POST results from bootup and determine if diagnostics fail again.

If diagnostics fail again, the problem is most likely bad hardware. Contact [Cisco Technical Support](https://www.cisco.com/c/en/us/support/web/tsd-cisco-worldwide-contacts.html) for further assistance.

If the Supervisor Engine passes the diagnostics tests without any failure after the power cycle in Step 4, perform these steps:

- a. Collect the output from the **show tech-support** command.
- b. Remove all power supplies from the box, and collect the serial numbers, Cisco part number, and manufacturer of the power supplies.
- c. Contact [Cisco Technical Support w](https://www.cisco.com/c/en/us/support/web/tsd-cisco-worldwide-contacts.html)ith the information that you collected.

**Note**: If Cisco Technical Support did not assist with the troubleshoot procedure, you must provide the information in the order of these steps.

## <span id="page-10-0"></span>**Troubleshoot Error Messages in the Syslog or Console**

If you get error messages in the syslog or console, see thi[s Common Reasons and Solutions s](https://www.cisco.com/c/en/us/support/docs/switches/catalyst-4500-series-switches/24052-165.html#reason6)ection in order to help identify the problem:

#### <span id="page-10-1"></span>**Common Reasons and Solutions**

The system messages appear on the console if you have enabled console logging or appear in the syslog if you have enabled syslog. Some of the messages are for informational purposes only and do not indicate an error condition. Issue the show logging command in order to display the log messages.

If you still cannot narrow down the problem, or if the error message is not present in the document, contact the [Cisco Technical Support](https://www.cisco.com/c/en/us/support/web/tsd-cisco-worldwide-contacts.html) Escalation Center.

### <span id="page-10-2"></span>**Troubleshoot Module Failure to Come Online**

Part of the module can fail to come online. You can have a module failure if you see an amber or red status LED or if you see one of these statuses in the output of the show module command:

- other
- faulty
- err-disable
- power-deny
- power-bad

#### <span id="page-10-3"></span>**Common Reasons and Solutions**

Check the*Supported Hardware*section of the [Release Notes f](https://www.cisco.com/en/US/products/hw/switches/ps4324/prod_release_notes_list.html)or the relevant release.

**Note**: Only registered Cisco users can access internal Cisco information.

**Note**: The WS-X4232-L3 module is not supported on a Supervisor Engine II+, III, IV, or V.

- Ensure that the switch loads an image that supports the corresponding line card or module.
- If the status is power-deny, the switch does not have enough power available to power this module. Issue the **show power** command in order to confirm whether enough power is available.
- If the status is power-bad, the switch is able to see a card but unable to allocate power. This situation is possible if the Supervisor Engine is not able to access the serial PROM (SPROM) contents on the module in order to determine the identification of the line card. Issue the**[show idprom module slot](https://www.cisco.com/en/US/docs/switches/lan/catalyst4500/12.2/54sg/command/reference/show1.html#wp2052807)** command in order to verify if the SPROM is readable. If SPROM is not accessible, you can reset the module.
- Make sure that the module is properly seated and that you have completely screwed down the module. If the module still does not come online, issue the **[hw-module slot slot number reset](https://www.cisco.com/en/US/products/ps6017/products_command_reference_chapter09186a00808ab59e.html#wp1012475)** command. If

the module still does not come online, try the module in a spare slot, swap the module with the slot of a module that works, or try the module in a different chassis.

Issue the **show diagnostics online module slot number** command in order to identify any hardware failures on • the module. You can track the previous solution before you conclude that the module had hardware that failed.

If the module still does not come online, create a service request with [Cisco Technical Support i](https://www.cisco.com/en/US/support/tsd_cisco_worldwide_contacts.html)n order to troubleshoot further. Use the log of the switch output that you collected in the previous output and the troubleshooting steps that you performed.

## <span id="page-11-0"></span>**Interface Problems**

## <span id="page-11-1"></span>**Workstation Is Unable to Log In to the Network During Startup or Unable to Obtain the DHCP Address**

If you observe one of these symptoms when you have powered up a client machine or rebooted, the problem can be due to an initial connectivity delay that the switch introduced:

- Microsoft network client displays **No Domain Controllers Available**.
- DHCP reports **No DHCP Servers Available**.
- A Novell Internetwork Packet Exchange (IPX) network workstation does not have the Novell log in screen upon bootup.
- An AppleTalk network client displays, **Access to your AppleTalk network has been interrupted. In order to reestablish your connection, open and close the AppleTalk control panel**. T he AppleTalk client chooser application can either fail to display a zone list or display an incomplete zone list.
- IBM Network stations can have one of these messages:
	- NSB83619 $\hat{\mathfrak{a}} \in$ "Address resolution failed
	- NSB83589 $\hat{\mathbf{a}} \in \mathbb{C}^n$  Failed to boot after 1 attempt
	- NSB70519 $\hat{\mathbf{a}} \in \mathbb{C}^n$  Failed to connect to a server

See this [Common Reasons and Solutions](https://www.cisco.com/c/en/us/support/docs/switches/catalyst-4500-series-switches/24052-165.html#reason8) section in order to determine if you experience one of the common reasons:

#### <span id="page-11-2"></span>**Common Reasons and Solutions**

The reason for these symptoms can be an interface delay that either Spanning Tree Protocol (STP), EtherChannel, trunking, or an autonegotiation delay causes. For more information about these delays and possible solutions, refer to [Using PortFast and Other Commands to Fix Workstation Startup Connectivity](https://www.cisco.com/en/US/products/hw/switches/ps708/products_tech_note09186a00800b1500.shtml) [Delays](https://www.cisco.com/en/US/products/hw/switches/ps708/products_tech_note09186a00800b1500.shtml).

If you review and track the procedure in the document and you still have issues, contact [Cisco Technical](https://www.cisco.com/c/en/us/support/web/tsd-cisco-worldwide-contacts.html) Support.

## <span id="page-11-3"></span>**Troubleshoot NIC Compatibility Issues**

You can have NIC compatibility or misconfiguration issues with the switch if you experience one of these symptoms:

- A server or client connection to the switch does not come up.
- You have autonegotiation issues.
- You see errors on the port.

<span id="page-12-0"></span>See this [Common Reasons and Solutions](https://www.cisco.com/c/en/us/support/docs/switches/catalyst-4500-series-switches/24052-165.html#reason9) section for more information on the misconfiguration issues:

#### **Common Reasons and Solutions**

- The reason for these symptoms can be a known NIC driver issue, speed and duplex mismatch, or autonegotiation or cabling problems. For more troubleshoot information, refer to **Troubleshooting** [Cisco Catalyst Switches to NIC Compatibility Issues](https://www.cisco.com/en/US/products/hw/switches/ps708/products_tech_note09186a00800a7af0.shtml).
- This table shows the known issue with the Catalyst 4000 that runs the Supervisor Engine III and IV:

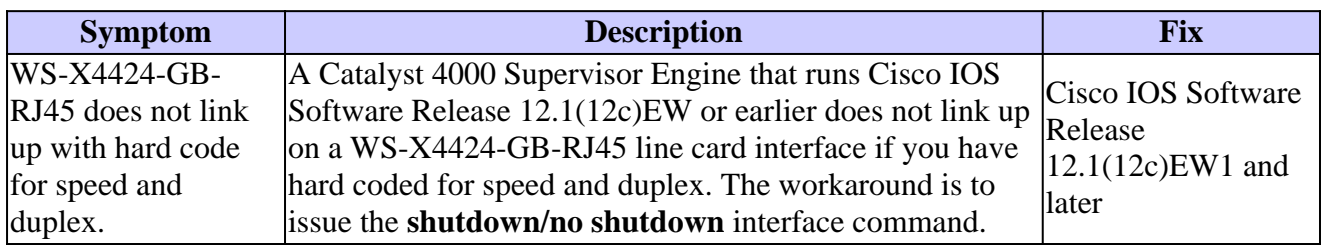

If you still have issues after you review and track the procedure in the documen[t Troubleshooting Cisco](https://www.cisco.com/en/US/products/hw/switches/ps708/products_tech_note09186a00800a7af0.shtml) [Catalyst Switches to NIC Compatibility Issues ,](https://www.cisco.com/en/US/products/hw/switches/ps708/products_tech_note09186a00800a7af0.shtml) contact [Cisco Technical Support f](https://www.cisco.com/c/en/us/support/web/tsd-cisco-worldwide-contacts.html)or further assistance.

### <span id="page-12-1"></span>**Interface Is in errdisable Status**

If the interface status is err-disable in the output of the **show interface status** command, see this [Common Reasons and Solutions](https://www.cisco.com/c/en/us/support/docs/switches/catalyst-4500-series-switches/24052-165.html#reason10) section:

#### <span id="page-12-2"></span>**Common Reasons and Solutions**

The interface goes into err-disable state for a variety of reasons. Some of the possibilities include:

- Duplex mismatch
- Port channel misconfiguration
- Bridge protocol data unit (BPDU) guard violation
- UniDirectional Link Detection (UDLD) condition
- Late-collision detection
- Link-flap detection
- Security violation
- Port Aggregation Protocol (PAgP) flap
- Layer Two Tunneling Protocol (L2TP) guard
- DHCP snooping rate-limit

In order to determine the reason, issue the **[show errdisable recovery](https://www.cisco.com/en/US/docs/switches/lan/catalyst4500/12.2/54sg/command/reference/show1.html#wpxref92043)** command.

In order to reenable the interface manually, issue the **no shutdown**interface command. Or, you can set up the time-out mechanism in order to reenable the port after a time period that you configure. Once you know the cause of the errdisable state, you can troubleshoot the problem and fix the root of the issue. For example, your port can be in err-disable state because of the receipt of a BPDU on an access port on which you have enabled PortFast. You can troubleshoot in order to determine if a switch has accidental connection to that port, or if a hub was connected in a loop fashion, which makes the switch see its own BPDU.

If you review and troubleshoot with use of this document and you still have issues, contact [Cisco Technical](https://www.cisco.com/c/en/us/support/web/tsd-cisco-worldwide-contacts.html) [Support](https://www.cisco.com/c/en/us/support/web/tsd-cisco-worldwide-contacts.html) for further assistance.

### <span id="page-13-0"></span>**Troubleshoot Interface Errors**

If you see an error in the output of the**[show interface](https://www.cisco.com/en/US/docs/switches/lan/catalyst4500/12.2/54sg/command/reference/show1.html#wp2504634)**command, see this [Common Reasons and Solutions](https://www.cisco.com/c/en/us/support/docs/switches/catalyst-4500-series-switches/24052-165.html#reason11) section:

#### <span id="page-13-1"></span>**Common Reasons and Solutions**

- The reason for the interface errors can be:
	- A physical layer issue, such as a faulty cable or NIC
	- A configuration issue, such as a speed and duplex mismatch
	- A performance issue, such as an oversubscription

In order to understand and troubleshoot these issues, refer to [Troubleshooting Switch Port and](https://www.cisco.com/en/US/products/hw/switches/ps708/products_tech_note09186a008015bfd6.shtml) [Interface Problems .](https://www.cisco.com/en/US/products/hw/switches/ps708/products_tech_note09186a008015bfd6.shtml)

• At times, error counters increment incorrectly because of a software bug or hardware limitations. This table lists some of the known counter issues with the Catalyst 4000 Supervisor Engine III and IV platform:

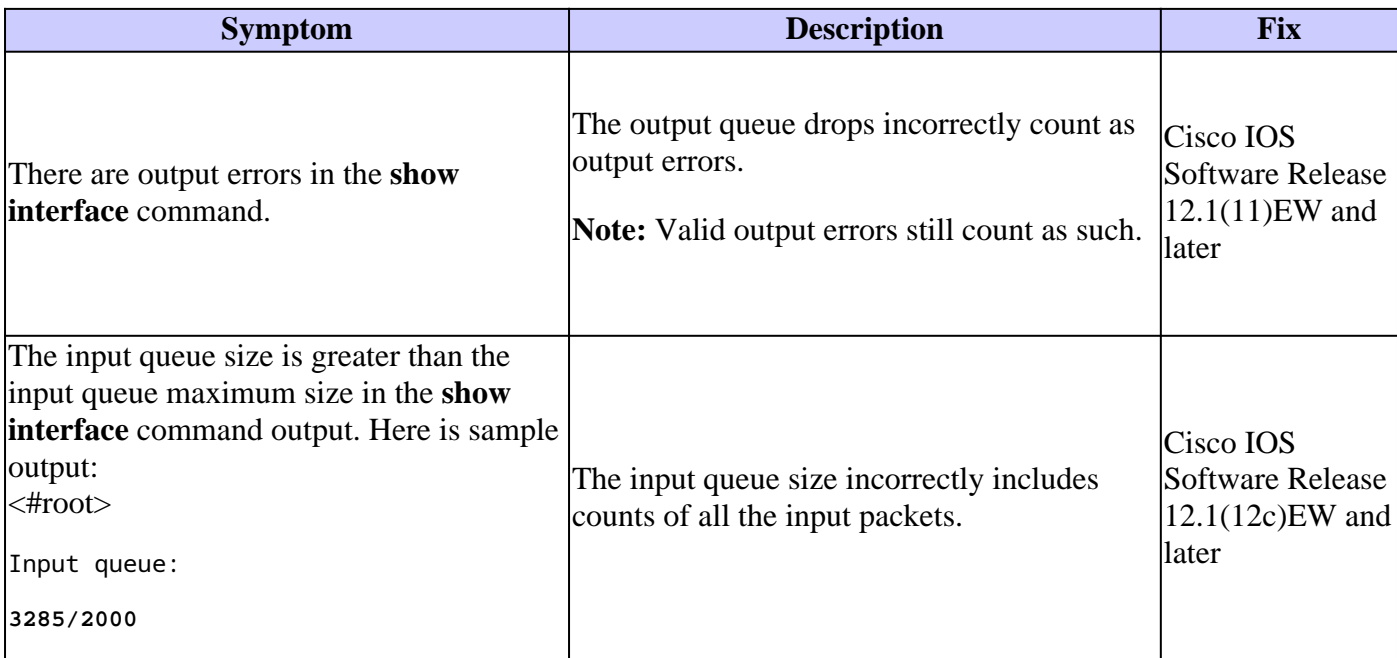

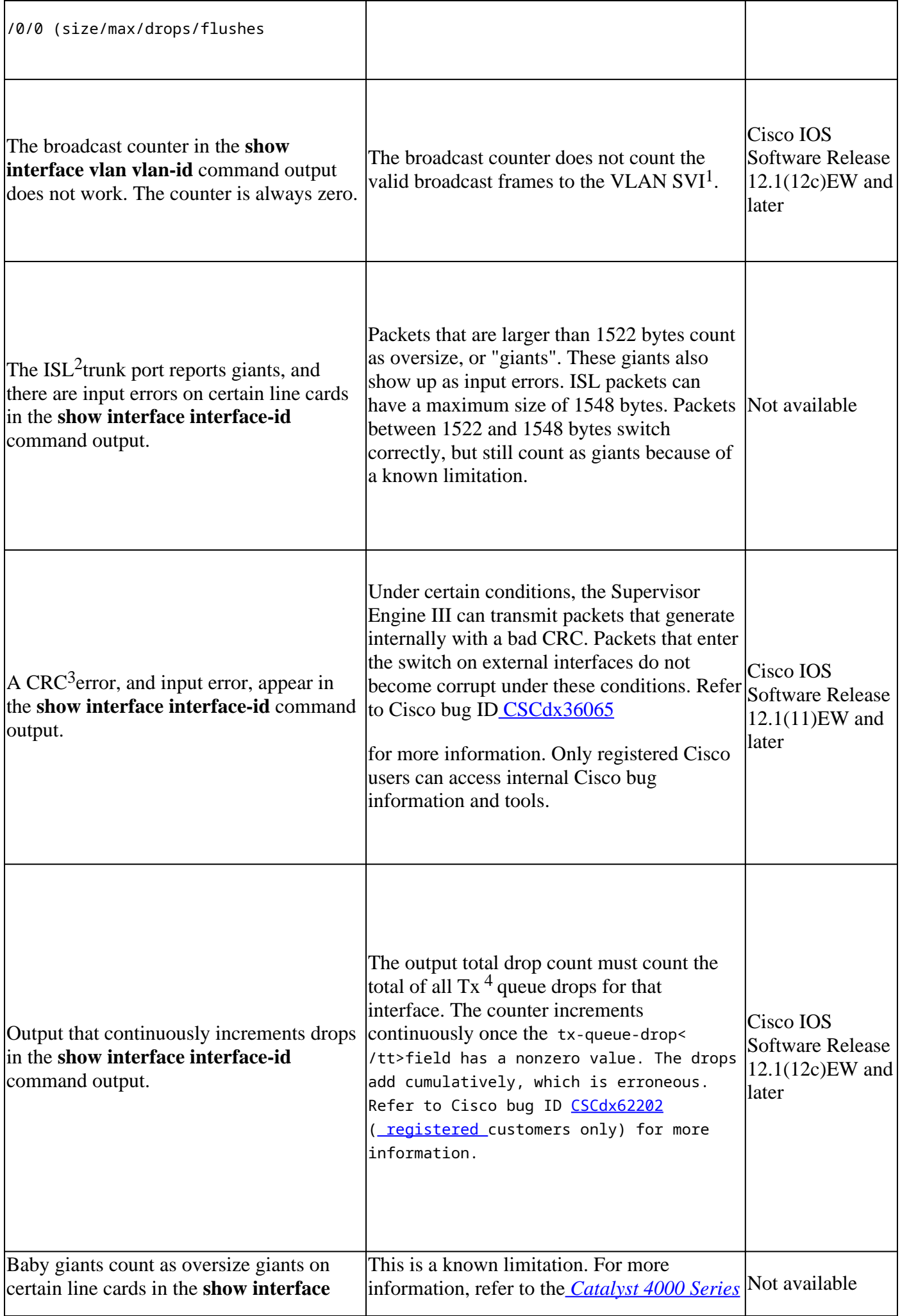

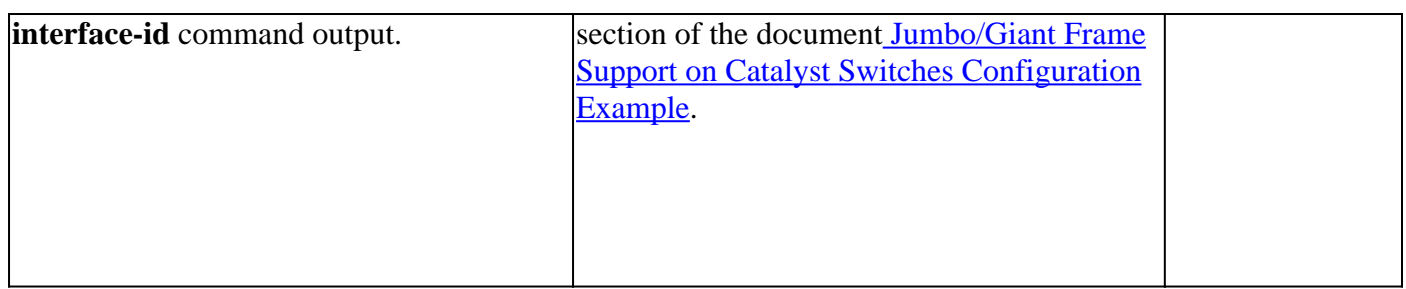

 ${}^{1}SVI =$  switched virtual interface.

 ${}^{2}$ ISL = Inter-Switch Link Protocol.

 ${}^{3}CRC =$  cyclic redundancy check.

 ${}^{4}Tx =$  transmit.

If you review and troubleshoot with the documents that this section references and you still have issues, contact [Cisco Technical Support](https://www.cisco.com/en/US/support/tsd_cisco_worldwide_contacts.html) for further assistance.

## <span id="page-15-0"></span>**Interface Is Stuck in the Receive Direction on Ports That Connect to Hubs or Other Devices**

If certain interfaces are stuck in the receive direction when they connect to hubs or other devices, the problem can be the bug that Cisco bug ID [CSCdx79678](https://tools.cisco.com/bugsearch/bug/CSCdx79678) describes. You can still see the switch through Cisco Discovery Protocol if the switch connects to another Cisco device. But this switch does not learn any MAC address on the port and does not forward traffic. Other adjacent working ports forward the traffic without issue. The root cause of the bug is the interface receipt of a packet that is larger in size than the maximum transmission unit (MTU) size on the interface.

**Note**: Only register Cisco users can access internal Cisco tools and bug information.

The bug can affect these line cards:

- WS-X4504-FX-MT
- WS-X4232-GB-RJ
- WS-X4148-FX-MT
- WS-X4148-RJ
- WS-X4148-RJ21
- WS-X4148-RJ45V

The fix is available in Cisco IOS Software Release 12.1(12c)EW and later. The workaround is to issue the **hw-module module slot number reset** command in order to reset the module which has the problem port. This temporarily fixes the problem.

## <span id="page-15-1"></span>**MAC Address of Directly Connected Port is Not Learned by the Remote Device**

When a packet gets routed, it carries the source MAC address as that of the physical interface or VLAN interface, which performs the routing rather than the outgoing interface which is in switchport mode.

In order to learn the MAC address of the directly connected interface or port, you can configure the port for native VLAN. When any untagged frames are sent out of this port, the source MAC address associated physical port is learned and added to the MAC address table in the remote device.

## <span id="page-16-0"></span>**Power Supply and Fan Problems**

## <span id="page-16-1"></span>**Power Supply on a 4500 Chassis Is in errdisable State in the Output of the show power Command**

If the power supply in a Catalyst 4500 chassis is in the err-disable state in the output of the **show power** command, see this [Common Reasons and Solutions](https://www.cisco.com/c/en/us/support/docs/switches/catalyst-4500-series-switches/24052-165.html#reason12) section:

#### <span id="page-16-2"></span>**Common Reasons and Solutions**

The Catalyst 4500 has two power supply slots to provide 1+1 redundancy. However, the switch does not allow two different power supplies in the same chassis. The power supplies must be the same wattage and AC/DC type. The switch uses only the first power supply that the switch recognizes. The switch puts the second power supply into err-disable state and ignores this power supply. You can safely remove the errdisable power supply from the chassis after you turn the chassis off.

## <span id="page-16-3"></span>**Power Supply Fail LED Is On**

If the power supply LED with the label Fail is on, see this[Common Reasons and Solutionss](https://www.cisco.com/c/en/us/support/docs/switches/catalyst-4500-series-switches/24052-165.html#reason13)ection in order to help identify the problem:

#### <span id="page-16-4"></span>**Common Reasons and Solutions**

- If you have dual power supplies, and they have different wattage or are of different AC/DC type, see the [Power Supply on a 4500 Chassis Is in errdisable State in the Output of the show power Command](https://www.cisco.com/c/en/us/support/docs/switches/catalyst-4500-series-switches/24052-165.html#power_supply_errdisabled) section of this document.
- If you have either a single power or dual power supply of the same type and the Fail LED is on, refer to the [Troubleshooting the Power Supply s](https://www.cisco.com/en/US/docs/switches/lan/catalyst4500/hardware/installation/guide/78-14409-08/05trblsh.html#wp1015135)ection of the document [Troubleshooting the Installation.](https://www.cisco.com/en/US/docs/switches/lan/catalyst4500/hardware/installation/guide/78-14409-08/05trblsh.html)
- If the show module command output shows a message that states " not enough power for module ", check the [Catalyst 4500 Series Power Supplies](https://www.cisco.com/en/US/docs/switches/lan/catalyst4500/hardware/installation/guide/78-14409-08/0aspecs.html#wp1013080) section of the documen[t Specifications](https://www.cisco.com/en/US/docs/switches/lan/catalyst4500/hardware/installation/guide/78-14409-08/0aspecs.html) for the minimum power requirements.

## <span id="page-16-5"></span>**Fan Assembly Failed in the show environment status Command**

If you issue the **[show environment status](https://www.cisco.com/en/US/docs/switches/lan/catalyst4500/12.2/54sg/command/reference/show1.html#wp2140781)** command and find that the fan assembly has failed, see this [Common Reasons and Solutions](https://www.cisco.com/c/en/us/support/docs/switches/catalyst-4500-series-switches/24052-165.html#reason14) section in order to help identify the problem:

#### <span id="page-16-6"></span>**Common Reasons and Solutions**

For more information on this problem, refer to the [Troubleshooting the Fan Assembly s](https://www.cisco.com/c/en/us/td/docs/switches/lan/catalyst4500/hardware/installation/guide/78-14409-08/4500inst/05trblsh.html#wp1015168)ection of the documen[tTroubleshooting the Installation](https://www.cisco.com/c/en/us/td/docs/switches/lan/catalyst4500/hardware/installation/guide/78-14409-08/4500inst/05trblsh.html).

## <span id="page-16-7"></span>**Diagnostic Commands**

• **[show version](https://www.cisco.com/c/en/us/support/docs/switches/catalyst-4500-series-switches/24052-165.html#show_version)**

- **[show module](https://www.cisco.com/c/en/us/support/docs/switches/catalyst-4500-series-switches/24052-165.html#show_module)**
- **[show diagnostics online module](https://www.cisco.com/c/en/us/support/docs/switches/catalyst-4500-series-switches/24052-165.html#show_diagnostic_online)**
- **[show diagnostics power-on](https://www.cisco.com/c/en/us/support/docs/switches/catalyst-4500-series-switches/24052-165.html#show_diagnostic_power)**
- **[show power](https://www.cisco.com/c/en/us/support/docs/switches/catalyst-4500-series-switches/24052-165.html#show_power)**
- **[show environment status](https://www.cisco.com/c/en/us/support/docs/switches/catalyst-4500-series-switches/24052-165.html#show_environment_status)**
- **[show interface interface-idstatus](https://www.cisco.com/c/en/us/support/docs/switches/catalyst-4500-series-switches/24052-165.html#show_interface_status)**
- **[show errdisable recovery](https://www.cisco.com/c/en/us/support/docs/switches/catalyst-4500-series-switches/24052-165.html#show_errdisable_recovery)**
- **[show interface interface-id counters error](https://www.cisco.com/c/en/us/support/docs/switches/catalyst-4500-series-switches/24052-165.html#show_interface_counters)**

#### <span id="page-17-0"></span>show version

The show version command output provides this type of information:

- The software version that the Supervisor Engine currently runs.
- Uptime, which is the time since the last reset.
- The reason for the last reset.
- The system image file that currently runs.
- The amount of memory that you have installed.
- The configuration register and serial number.

The information appears in **boldface** in this sample output:

<#root> 4507#  **[show version](https://www.cisco.com/en/US/docs/switches/lan/catalyst4500/12.2/54sg/command/reference/show1.html#wp1027204)**  Cisco Internetwork Operating System Software Cisco IOS (tm) Catalyst 4000 L3 Switch Software (cat4000-IS-M), **Version 12.1(12c)EW** , EARLY DEPLOYMENT RELEASE SOFTWARE (fc1) TAC Support: http://www.cisco.com/tac Copyright (c) 1986-2002 by cisco Systems, Inc. Compiled Thu 22-Aug-02 19:28 by hqluong Image text-base: 0x00000000, data-base: 0x00CA7148 ROM: 12.1(12r)EW(1.05) Dagobah Revision 63, Swamp Revision 24 **4507 uptime is 6 days, 23 hours, 17 minutes**

```
System returned to ROM by redundancy reset
System image file is "bootflash:cat4000-is-mz.121-12c.EW"
cisco WS-C4507R (XPC8245) processor (revision 4) with
524288K bytes of memory.
Processor board ID FOX062105FP
Last reset from Redundancy Reset
48 FastEthernet/IEEE 802.3 interface(s)
52 Gigabit Ethernet/IEEE 802.3 interface(s)
403K bytes of non-volatile configuration memory.
Configuration register is 0x2102
```
<span id="page-18-0"></span>show module

The **[show module](https://www.cisco.com/c/en/us/td/docs/switches/lan/catalyst4500/12-2/44sg/command/reference/cmdref/show1.html#wpxref33226)** command provides this critical information:

- What Supervisor Engine is active, in a 4507R or 4510R
- The model number of the modules that are present in various slots
- The status of the modules

The information appears in **boldface** in this sample output:

```
<#root>
4507#
show module
Mod Ports Card Type
Model
             Serial No.
----+-----+--------------------------------------+-----------------+-----------
 1 2 1000BaseX (GBIC) Supervisor(
standby
)
WS-X4515
          JAB0627065V
 2 2 1000BaseX (GBIC) Supervisor(
active
)
WS-X4515
```

```
 JAB062408TV
 3 48 10/100/1000BaseTX (RJ45)
WS-X4448-GB-RJ45
  JAB053606AG
 4 48 10/100BaseTX (RJ45)V
WS-X4148-RJ45V
    JAE060800BL
M MAC addresses Hw Fw Sw
Status
--+--------------------------------+---+------------+----------------+---------
 1 0009.e845.6300 to 0009.e845.6301 0.4
Ok
 2 0009.e845.6302 to 0009.e845.6303 0.4 12.1(12r)EW( 12.1(12c)EW, EAR
Ok
 3 0001.6443.dd20 to 0001.6443.dd4f 0.0
Ok
 4 0008.2138.d900 to 0008.2138.d92f 1.6
Ok
```
<span id="page-19-0"></span>show diagnostics online module

The show diagnostics online module slot # command provides results of diagnostic tests for the module in slots 3 through 7. You perform the diagnostic test, which is available only for the active Supervisor Engine, with the issue of the **[show diagnostics power-on](https://www.cisco.com/c/en/us/support/docs/switches/catalyst-4500-series-switches/24052-165.html#show_diagnostic_power)** command.

```
<#root>
4507#
show diagnostics online module 3
Slot Ports Card Type Diag Status Diag Status Diag Details
---- ----- -------------------------------------- ---------------- ------------
 3 48 10/100/1000BaseTX (RJ45)
Passed
          None
Detailed Status
---------------
. = Pass U = Unknown
```
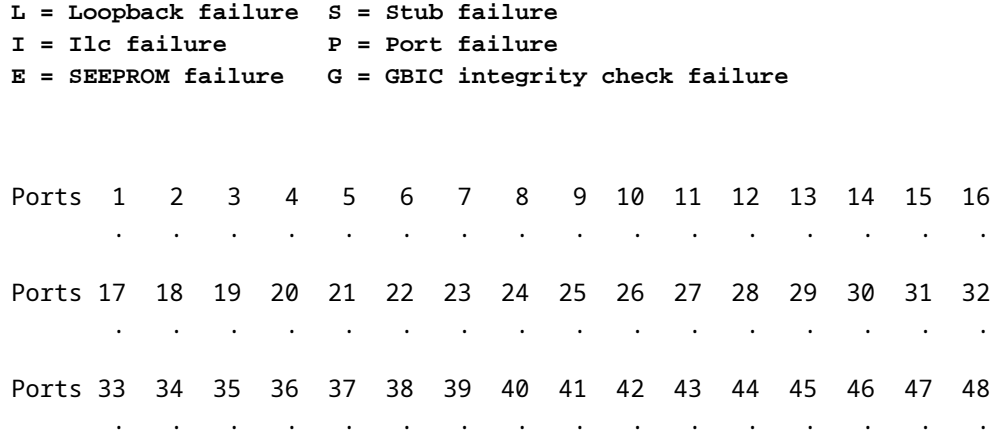

<span id="page-20-0"></span>show diagnostics power-on

The show diagnostics power-on command provides POST results for the active Supervisor Engine. Currently, with Route Processor Redundancy (RPR), the results of the standby Supervisor Engine are not available.

<#root>

4507#

**show diagnostics power-on**

Power-On-Self-Test Results

**Power-on-self-test for Module 2: WS-X4515**

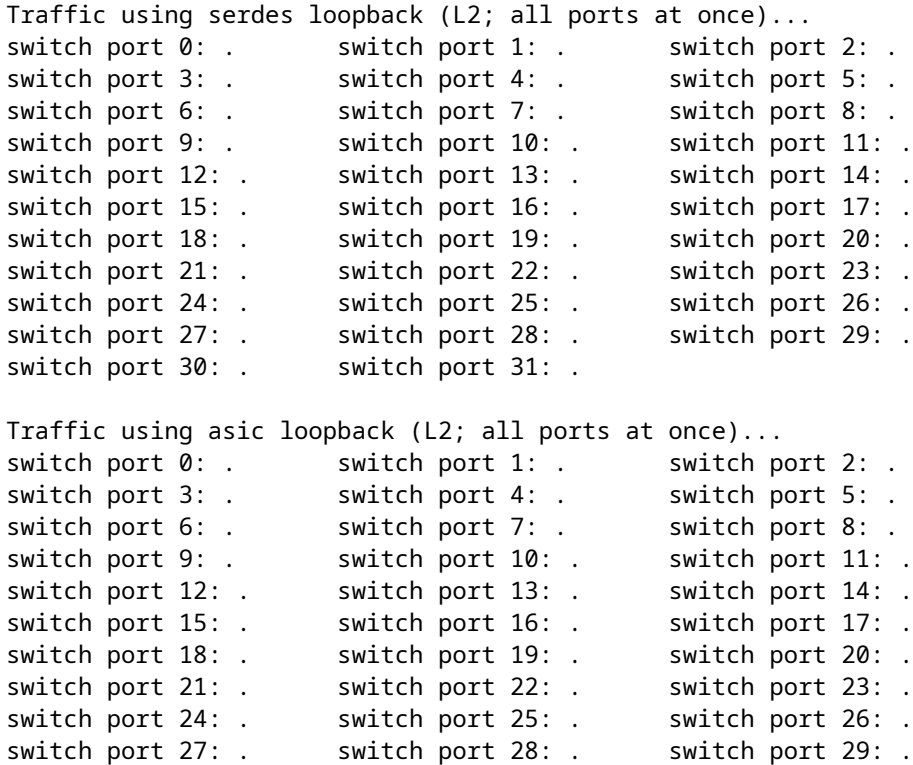

```
switch port 30: . switch port 31: .
Traffic using asic loopback (L3; all ports at once)...
switch port 0: . switch port 1: . switch port 2: .
switch port 3: . switch port 4: . switch port 5: .
switch port 6: . switch port 7: . switch port 8: .
switch port 9: . switch port 10: . switch port 11: .
switch port 12: . switch port 13: . switch port 14: .
switch port 15: . switch port 16: . switch port 17: .
switch port 18: . switch port 19: . switch port 20: .
switch port 21: . switch port 22: . switch port 23: .
switch port 24: . switch port 25: . switch port 26: .
switch port 27: . switch port 28: . switch port 29: .
switch port 30: . switch port 31: .
Module 2 Passed
```
**Note**: In this sample output, the Supervisor Engine in slot 2 is in active mode, and slot 1 is in standby mode.

#### <span id="page-21-0"></span>**show power**

The **[show power](https://www.cisco.com/c/en/us/td/docs/switches/lan/catalyst4500/12-2/53SG/command/reference/cmdref/show1.html#wpxref45224)** command provides information about the power supplies that you have installed in the system. The command also gives information about the available power and the status of power supplies.

```
<#root>
4507#
show power
Power Fan Inline (1999) - Annual More (1999) - Fan Inline (1999) - Fan Inline (1999)
Supply Model No Type
Status
     Sensor Status
------ ---------------- --------- ----------- ------ ------
PS1 PWR-C45-2800AC AC 2800W good good good
PS2 PWR-C45-1000AC AC 1000W err-disable good n.a.
*** Power Supplies of different type have been detected***
Power Supply Max Min Max Min Absolute
(Nos in Watts) Inline Inline System System Maximum
-------------- ------ ------ ------ ------ --------
PS1 1400 1400 1360 1360 2800
PS2 0 0 0 0 0 0
Power Summary
 (in Watts) Available Used Remaining
------------- --------- ------ ---------
System Power 1360 450 910
```
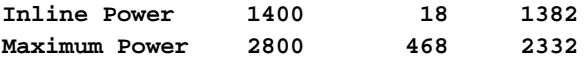

**Power supplies needed by system : 1**

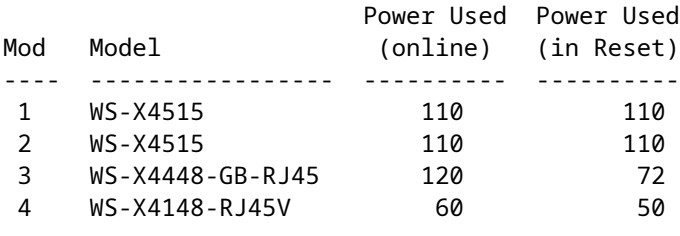

**Note**: In this sample output, the second power supply is in err-disable mode because there is no allowance for the mix of different types of power supplies.

#### <span id="page-22-0"></span>**show environment status**

The **[show environment status](https://www.cisco.com/c/en/us/td/docs/switches/lan/catalyst4500/12-2/54sg/command/reference/cmdref/show1.html#wpxref88442)** command provides information about the status of the power supplies, the Supervisor Engine module, and the fan tray.

<#root> Switch# **show environment status** Power Fan Indian States of the Second States of the Second States of the Second States of the Second States of Supply Model No Type **Status** Sensor ------ --------------- --------- ----------- ------ PS1 PWR-C45-1400AC AC 1400W **good good** PS2 PWR-C45-1400AC AC 1400W **good good** Power Supply Max Min Max Min Absolute (Nos in Watts) Inline Inline System System Maximum -------------- ------ ------ ------ ------ -------- PS1 0 0 0 1360 1360 1400 PS2 0 0 1360 1360 1400 Power supplies needed by system : 1 Chassis Type : WS-C4506

```
Supervisor Led Color : Green
Fantray : good
```
Power consumed by Fantray : 50 Watts

#### <span id="page-23-0"></span>**show interface interface-id status**

The **[show interface interface-id status](https://www.cisco.com/c/en/us/td/docs/switches/lan/catalyst4500/12-2/54sg/command/reference/cmdref/show1.html#wpxref38055)** command gives the status of the interface, which is one of these statuses:

- connected
- notconnect
- disabled
- errdisable
- faulty

The command output also contains the VLAN of the interface and the speed and duplex information.

<#root> 4507# **show interfaces gigabitethernet 1/1 status** Port Name Status Vlan Duplex Speed Type Gi1/1 **notconnect** 1 auto 1000 No Gbic

#### <span id="page-23-1"></span>**show errdisable recovery**

The **[show errdisable recovery](https://www.cisco.com/c/en/us/td/docs/switches/lan/catalyst4500/12-2/54sg/command/reference/cmdref/show1.html#wpxref92043)** command helps you to know the status of the automatic errdisable time-out configuration for each of the ErrDisable reasons. Also, the command provides the primary way to know why a certain port is in the errdisable mode.

<#root> Switch# **show errdisable recovery** ErrDisable Reason Timer Status ----------------- ------------- udld Disabled bpduguard Disabled

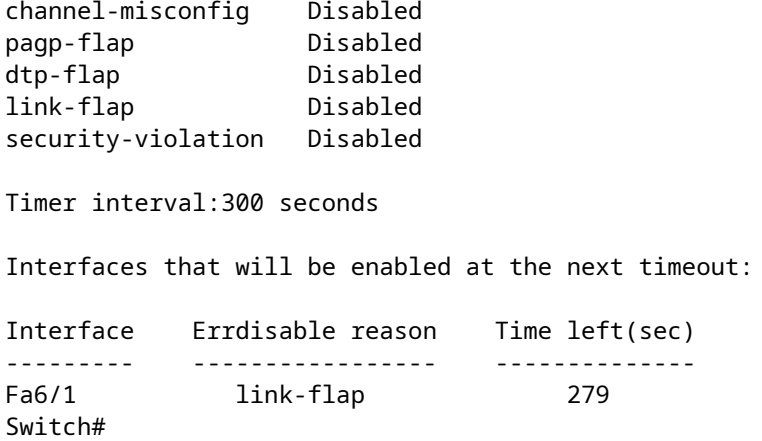

## <span id="page-24-0"></span>**show interface interface-id counters error**

The**show interfaceinterface-idcounters error**command provides the error counter details of an interface.

<#root>

4507#

**show interfaces gigabitethernet 1/1 counters errors**

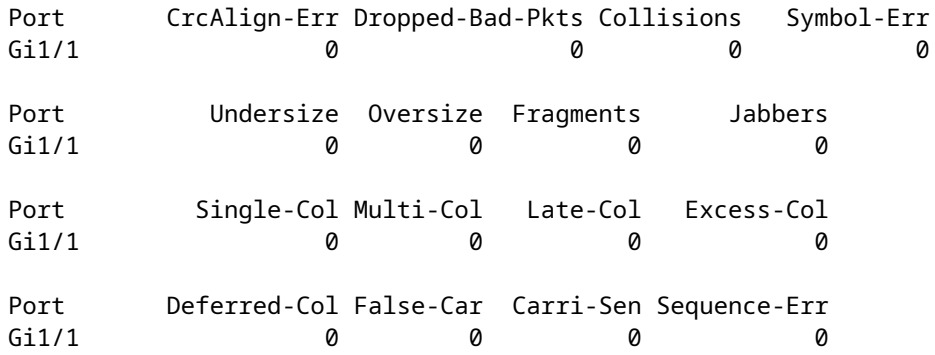

## <span id="page-24-1"></span>**Related Information**

- **[Recover Catalyst 4500/4000 Switch from Image Loss or from ROMmon Mode](https://www.cisco.com/c/en/us/support/docs/switches/catalyst-4000-series-switches/24061-149.html?referring_site=bodynav)**
- **[Switches Product Support](https://www.cisco.com/c/en/us/support/switches/index.html)**
- **[Cisco Technical Support & Downloads](https://www.cisco.com/c/en/us/support/index.html?referring_site=bodynav)**